## **Instructions to View Report Card**

**PLEASE NOTE:** Report Cards can ONLY be accessed through a **web browser**. The PowerSchool App does NOT connect to these reports.

- 1. Login to the [Parent Portal](https://wolfcreek.powerschool.com/public/home.html) (through a **web browser** only)
- 2. Click on "**Student Reports**" (left side menu)
- 3. Under "**Archived Reports**" select "**K-6 Report Card - June 2023**". Your child's report card will open.

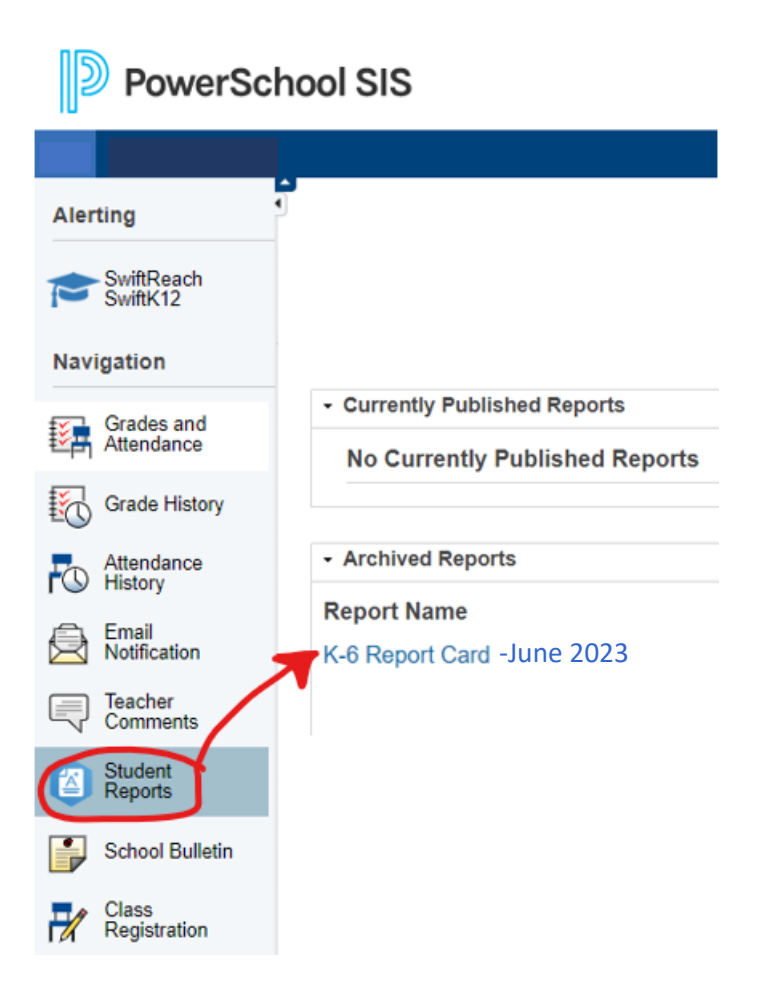